## ビデオキャプチャーを使ったビデオのDVD化

1. 見ることができなる時も近い?

 今テレビの録画の主流っていうとDVD、 ハードディスクというところでしょうか。 最新はブルーレイかな。一昔前までは、V HSが主流でした。アナログテレビについ ていたVHSの録画機も、デジタルテレビ の購入と共に、廃棄または、押し入れの奥 にということが多いのではないでしょうか。

 コンピュータの記録メディアのことで歴 史を振り返ってみると、私のパソコンを始 めた 30 年前は、カセットテープに保存でし た。「テープリードエラー」などの言葉が懐 かしく思い出す方は、記憶にありますよね。 その後、5インチのフロッピーディスク、 そして、3.5インチのフロッピーが比較 的長い間記録メディアの中心となりました。 今、カセットテープに入ったデータを読め るシステムを持っている方、5インチのF Dを読める方は、骨董品でも集めていない 限り、いないんじゃないかと思います。3. 5インチのFDにしても然りではないでし ょうか。ここのところパソコンにはもうつ

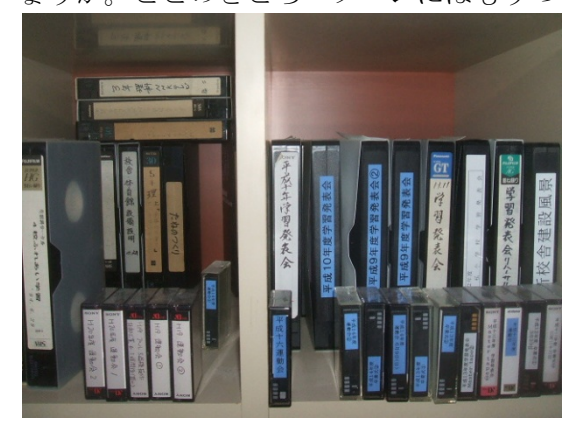

せたな町立若松小学校

教頭 佐々木 朗

いていないのです。

 映像の世界でも、似たようなことが言え ます。8 ミリはもうないでしょう。8ミリ ビデオテープも再生できる方は、希ではな いでしょうか。VHSや一昔前まで主流だ ったDVテープは、まだ現役のところも多 いですし、再生マシンもまだ周辺にありま す。

 そして、 学校のホー ルにあるテ ープの山を 見て思いま した。「その うちに見ら れなくなっ て、ぜーん ぶ捨てられ ることにな らないだろ うか。」と。

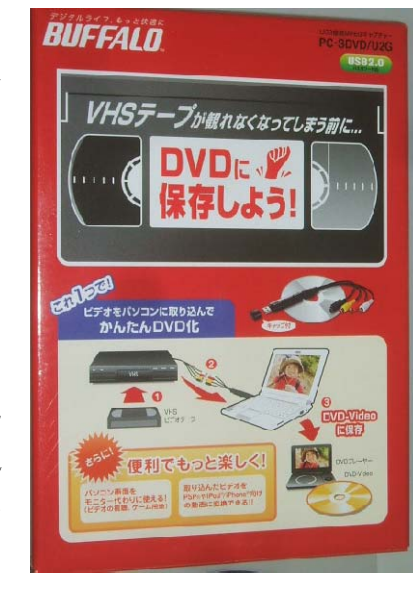

 そこで、DVDにするには、どうしたら いいかなあとネットをプラプラしていたら、 ビデオキャプチャーなるものを見つけまし た。外付け機器というより、変換ケーブル という感じでした。それも 5000 円ぐらい。 どんなものか購入してみることにしました。 オークションも探してみたら 2000 円ちょ っとでゲットすることができました。

~若松小 佐々木 1~

2. Buffalo PC-SDVD/U2G の紹介

私は、バッファローのUSB接続MPEG キャプチャーのPC―SDVD/U2Gを 購入しました。

 中身は、コードと、附属のソフトウェア です。

 赤、白、黄のコードはビデオに差します。 黒いのはS端子でついているビデオであれ ば、これを使います。パソコン側はUSB です。右側にある線は、USBの延長コー ドです。

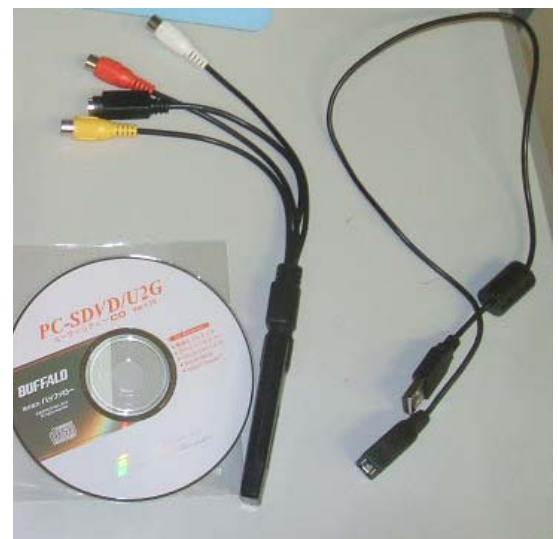

どの機器に線を接続し、再生を押すと、画 面にテープの内容が映し出されます。あと は、赤いボタンをクリックすると、キャプ チャーの開始です。

 私は、「試しに」ということで、学校のホ ールの棚に並んでいた過年度の学習発表会 の8ミリのDVテープをキャプチャーして みました。

 テープからの読み込みを終了させると、 パソコン内の指定した場所に、mpg ファイ ルとして保存されます。

 私は、このソフトに附属している編集ソ フトは使っていませんが、カットや重ね合 わせ、タイトル挿入などの機能はあります ので、使えそうです。

 最後に編集したファイルをDVDに書き 込みます。私は、このソフトにも書き込み がついていますが、私は慣れている Windows DVD メーカーを使いDVDに書 き込みました。エンコードする時間はけっ こうかかりますが、その間に他の仕事をし ていても、大丈夫なようでした。

 最初にド ライバーと、 ソフトウェ アを読み込 ませます。ソ フトウェア の画面は右 の通りで、キ ャプチャー する画質や 時間、転送先 フォルダを 設定します。 VHSな

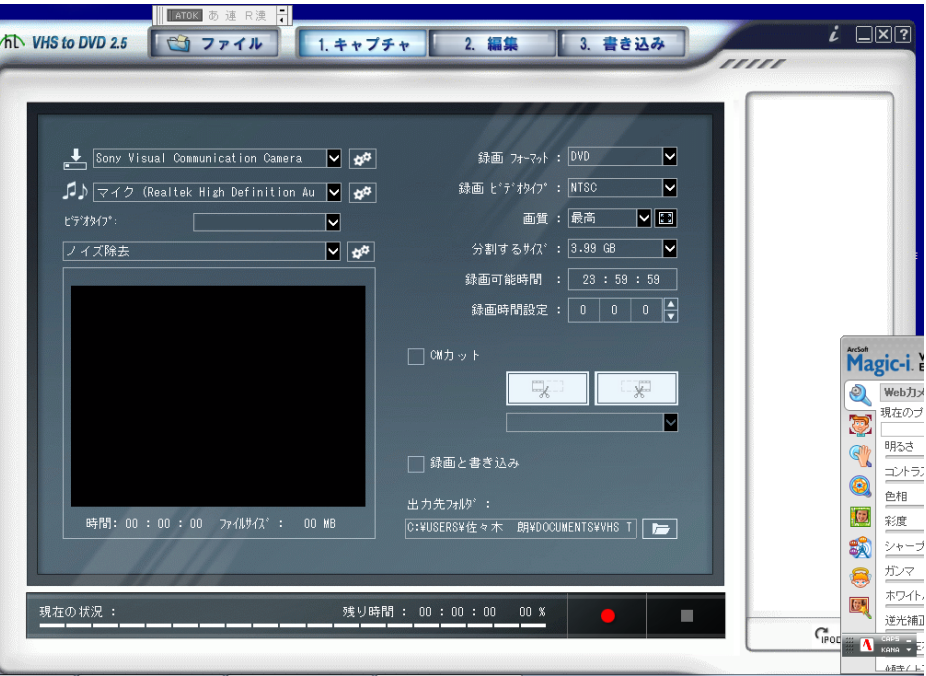

~若松小 佐々木 2~

何年か分をDVDにしてみました。

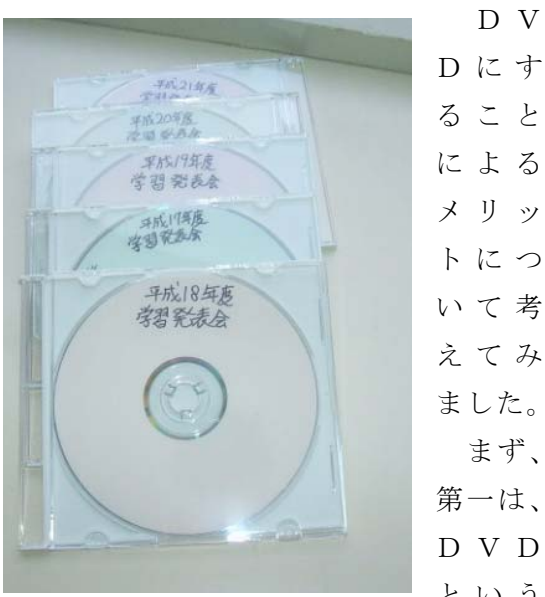

Dにす ること による メリッ トにつ いて考 えてみ ました。 まず、 第一は、 DVD という

メディアは、このあと中長期的に、記録メ

ディアとして、汎用させるということです。 第二に編集がしやすいということです。D VDの一部を編集するなどの場合は、頭出 しして、カットして編集してということが すぐできるのがデジタルの強みです。

 地上アナログ放送が今年で終了すること から、VHSデッキを手放す人も多くなる ことが予想されます。皆さんの家には、懐 かしい思い出のビデオの束はないでしょう か。パソコンとキャプチャーの機器があれ ば、時間をかけずに、思い出をDVDにす ることができます。「もおいいや、捨ててし まえ。」という決断をせざるを得ない時期が 来る前に、是非試してみるといいと思いま す。